# <u>ให้คำปรึกษาแนะนำหลักสูตร e-Learning แก่ข้าราชการบรรจุใหม่ เพื่อพัฒนาความรู้ให้แก่บุคลากรด้วยวิธีการ</u> <u>เรียนรู้ทางไกลแบบอิเล็กทรอนิกส์ ตามแนวทางและวิธีการที่ สำนักงาน ก.พ.กำหนด</u>

# **คู่มือการปฏิบัติส าหรับข้าราชการบรรจุใหม่ผ่านแพลตฟอร์ม e-Learning (การพัฒนาข้าราชการผ่านระบบอิเล็กทรอนิกส์) ใหม่ มีผล ตั้งแต่วันที่ ๑ ธันวาคม ๒๕๖๔**

- หลักการพัฒนา แบ่งออกเป็น ๓ กระบวนการ ดังนี้

๑. การปฐมนิเทศ หัวหน้าส่วนราชการแนะนำภารกิจ มอบหมายงาน และการแนะนำเพื่อน ร่วมงาน ซึ่งเป็นหลักพื้นฐานเบื้องต้นของการเข้ามาเป็นส่วนหนึ่งขององค์กรให้เกิดความรู้ความเข้าใจมากขึ้น

๒. การเรียนรู้ด้วยตนเอง หลักการพัฒนาผ่านระบบอิเล็กทรอนิกส์ของสำนักงาน ก.พ. เพื่อให้ ข้าราชการบรรจุใหม่ต้องดำเนินการอบรมผ่านระบบ e-Learning ภายในระยะเวลา 6 เดือน (ช่วงทดลองราชการ) นับตั้งแต่วันที่บรรจุ

๓. การอบรมสัมมนาร่วมกัน ข้าราชการบรรจุใหม่จะต้องเข้ารับการฝึกอบรมสัมมนาร่วมกันใน หลักสูตร "การเป็นข้าราชการที่ดี" ซึ่งกรมปศุสัตว์เป็นผู้จัดให้ดำเนินการภายใน ๖ เดือน นับตั้งแต่วันที่ได้รับการ ้ บรรจุ (ทั้งนี้ หากข้าราชการไม่สามารถเข้ารับการฝึกอบรมได้ภายในเวลาที่กรมฯกำหนด ข้าราชการท่านนั้นจะต้อง ท าเรื่องขอขยายเวลาการทดลองปฏิบัติหน้าที่ราชการ โดยติดต่อกลุ่มสรรหาและบรรจุแต่งตั้ง กองการเจ้าหน้าที่)

--------------------------------------------------------------------------------------------------------------------------------

หลักการพัฒนา "การเรียนรู้ด้วยตนเอง" ในหลักสูตรฝึกอบรมข้าราชการบรรจุใหม่ ผ่านแพลตฟอร์มการเรียนรู้ทาง ้ สื่ออิเล็กทรอนิกส์ (e-learning) ใหม่ ประกอบด้วย ๑๔ หลักสูตรวิชา (ไม่ได้จำกัดจำนวนชั่วโมงขึ้นอยู่กับเวลาตาม โปรแกรมที่กำหนด) มีหลักสูตร ดังนี้

- ๑. ปฐมนิเทศ (KD00)
- ๒. การเป็นข้าราชการ (MS03)
- ๓. การเรียนรู้ตามรอยพระยุคลบาท (MS02)
- ๔. ระบบราชการไทย (KD02)
- ๕. การบริหารงานภาครัฐแนวใหม่ (SL19)
- ๖. การบริหารกิจการบ้านเมืองที่ดี (MS06)
- ๗. วินัยและจรรยาข้าราชการ (KD06)
- ๘. ระเบียบแบบแผนของทางราชการ (KD07)
- ๙. กฎหมายพื้นฐานสำหรับข้าราชการ (KD08)
- ๑๐. การพัฒนาการคิด (SL05)
- ๑๑. การสื่อสารที่มีประสิทธิภาพ (SL01)
- ๑๒. มนุษยสัมพันธ์ในการทำงาน (SL15)
- ู ๑๓. สมรรถนะหลักสำหรับข้าราชการ (KD01)
- ๑๔. การวางแผนปฏิบัติงานโครงการและการดำเนินการตามแผน (SL29)

**สามารถเข้าระบบใหม่โดย Scan QR Code ด้านล่าง** 

**หรือ https://learningportal.ocsc.go.th เพื่อเข้าอบรมและศึกษาวิธีการสมัครเข้าสู่ระบบ**

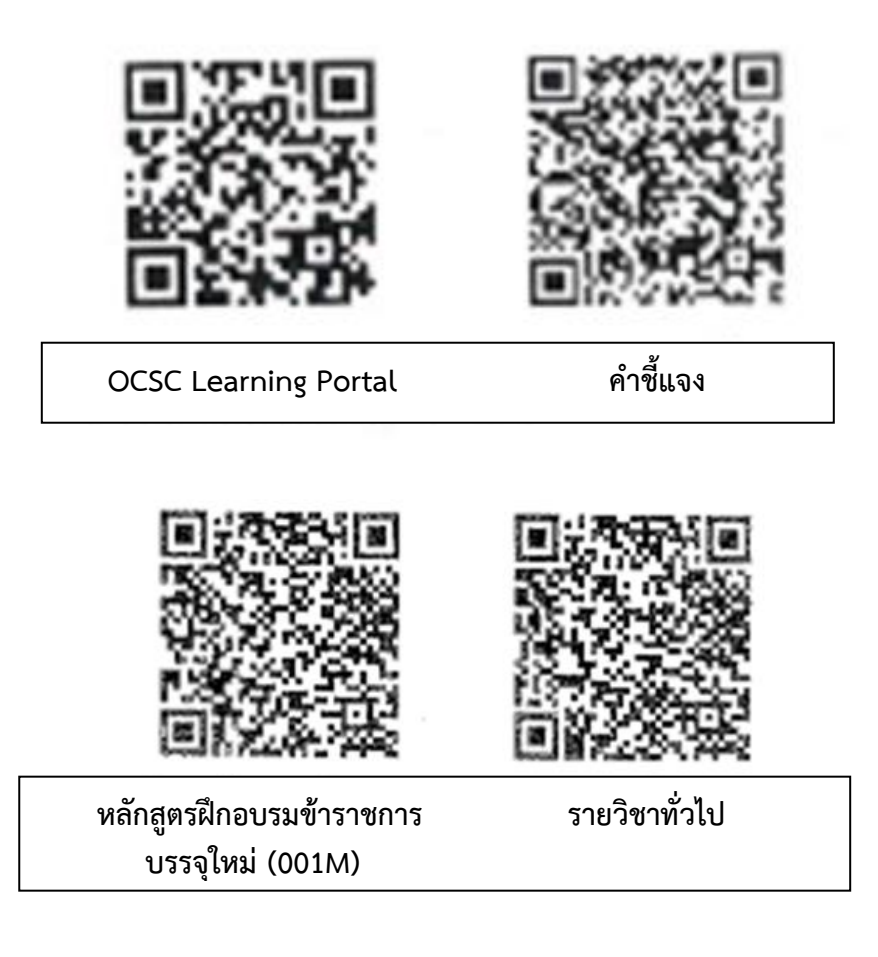

## **ข้อสังเกต**

**๑. เรียนให้ครบทุก ๑๔ หลักสูตรวิชา (ไม่จ าเป็นต้องเรียนเรียงตามบทเรียนหรือหมวดวิชา)**

**๒. แบบทดสอบก่อนเรียน (Pre Test) ท าได้เพียงครั้งเดียวเท่านั้น**

**๓. แบบทดสอบหลังเรียน (Post Test) ท าให้ผ่าน ๖๐% โดยแต่ละชุดวิชาท าได้ไม่เกิน ๑๐ ครั้ง** 

**กรณีเกิน ๑๐ ครั้ง ทางระบบจะด าเนินการจ ากัดการเข้าเรียนในรายวิชานั้นทันที โดยผู้เรียนต้องเข้าเรียนใน รายวิชานั้นใหม่** 

**๔. สามารถตรวจสอบประวัติการเข้าศึกษาผลคะแนนได้จากโปรไฟล์ของผู้เรียนได้**

**๕. สามารถเรียนผ่าน smart phone, Note book และ PC Computer ได้**

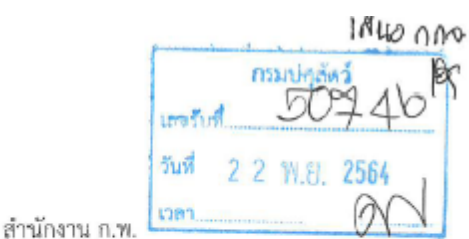

 $-3-$ 

ที่บรดอดต.ด/ส๗

ถนนติวานนท์ จังหวัดนนทบุรี ๑๑๐๐๐

ด๘ พฤศจิกายน ๒๕๖๔

เรื่อง ขอเชิญข้าราชการพัฒนาตนเองผ่านแพลตฟอร์มการเรียนรู้ทางสื่ออิเล็กทรอนิกส์ (e-Learning) ใหม่ เรียน อธิบดีกรมปศุสัตว์

สิ่งที่ส่งมาต้วย คำขึ้แจงการสมัครสมาชิก และการ Log in เข้าสู่ระบบฯ

ตามที่ สำนักงาน ก.พ. ได้ดำเนินการพัฒนาระบบศูนย์การเรียนรู้ทางสื่ออิเล็กทรอนิกส์ แบบบูรณาการ เพื่อยกระดับขีดความสามารถในการให้บริการการเรียนรู้ทางสื่ออิเล็กทรอนิกส์ (e-Learning) และ พัฒนาให้เป็นแพลตฟอร์มกลาง (Sharing Platform) สำหรับแลกเปลี่ยนและแบ่งปันทรัพยากรให้เกิด ความคุ้มค่าและเป็นประโยชน์สูงสุดต่อการพัฒนาทรัพยากรบุคคลของประเทศ โดยได้มีพิธีเปิดระบบฯ รวมทั้ง ชี้แจงเกี่ยวกับการเข้าเรียนรู้และใช้งานให้กับผู้แทนส่วนราชการที่รับผิดขอบการพัฒนาข้าราชการในภาพรวมและ การพัฒนาข้าราขการที่อยู่ระหว่างทดลองปฏิบัติหน้าที่ราชการ เมื่อวันที่ ๒๒ กันยายน ๒๕๖๔ ไปแล้ว นั้น

บัดนี้ ระบบศูนย์การเรียนรู้ทางสื่ออิเล็กทรอนิกส์แบบบูรณาการของสำนักงาน ก.พ. พร้อมเปิด ให้ข้าราชการและผู้สนใจเข้าอบรมในหลักสูตรและรายวิชาต่าง ๆ รวมถึงหลักสูตรฝึกอบรมข้าราชการบรรจุใหม่ได้ ตั้งแต่วันที่ ๑ ธันวาคม ๒๕๖๔ นี้ โดยสามารถเข้าอบรมได้ที่ https://learningportal.ocsc.go.th และสามารถ ศึกษาวิธีการสมัครสมาชิก และ Log in เข้าสู่ระบบได้ตามสิ่งที่ส่งมาด้วย หรือ QR Code ท้ายหนังสือนี้

จึงเรียนมาเพื่อโปรดแจ้งให้ข้าราชการในสังกัดหน่วยงานของท่านพัฒนาตนเองด้วยการ เข้าอบรมบนแพลตฟอร์มการเรียนรู้ทางสื่ออิเล็กทรอนิกส์ (e-Learning) ใหม่ของสำนักงาน ก.พ. ตั้งแต่วันที่ ๑ ธันวาคม ๒๕๖๔ เป็นต้นไปด้วย จะขอบคุณยิ่ง สำหรับข้าราชการที่ลงทะเบียนอบรมในระบบเดิม ของสำนักงาน ก.พ. สามารถอบรมจนจบหลักสูตร/รายวิชา จากนั้นจึงสมัครเป็นสมาชิกของระบบใหม่ โดยระบบ จะถ่ายโอนข้อมูลประวัติการอบรมไปยังระบบใหม่ให้

**เตนอ กลุ่มพัฒนาบุคลากร** กลุ่มพัฒนาบุคลากร เลขที่รับ 206/15 วันที่ 12 น.ย. 64 เวลา 14 00

ขอแสดงความนับถือ

(นายสมศักดิ์ เจตสุรกานต์) ที่ปรึกษาระบบราชการ รักษาราชการแทน ผู้อำนวยการสถาบันพัฒนาข้าราชการพลเรือน ปฏิบัติราชการแทนเลขาธิการ ก.พ.

สถาบันพัฒนาข้าราชการพลเรือน โทร. ๐ ๒๕๔๗ ๑๐๐๐ ต่อ ๓๗๗๑, ๑๗๖๗, ๑๗๘๙ และ ๓๗๖๖ โทรสาร o lockalel aelign

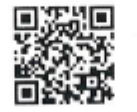

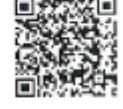

OCSC Learning Portal

คำขึ้นจง

สิ่งที่ส่งมาตัวย

# คำขึ้นจง

การสมัครสมาชิก และการ Log in เข้าสู่ระบบ เพื่อพัฒนาตนเองผ่านแพลตฟอร์มการเรียนรู้ ทางสื่ออิเล็กทรอนิกส์ (e-Learning) ใหม่ ของสำนักงาน ก.พ.

\*\*\*\*\*\*\*\*\*\*\*\*\*\*\*\*\*\*\*\*\*\*\*\*

กรณีที่ ๑ : ผู้ใช้งานซึ่งเป็นสมาชิกระบบการเรียนรู้ HRD e-Learning (User ID ขึ้นต้นด้วย OCSC + เลข ๒ หลัก) เมื่อเข้าสู่หน้าเว็บไซต์ learningportal.ocsc.go.th คลิกเมนู "เข้าสู่ระบบ" กด "ลืมรหัสผ่าน" และกรอกข้อมูล (ไม่ต้องสมัครเป็นสมาชิกของระบบไหม่) หลังจากนั้น Log in เข้าสู่ระบบใหม่ได้ โดยกรอกเลข บัตรประจำตัวประชาชน และรหัสผ่านใหม่ที่ส่งไปยังอีเมล ทั้งนี้ ระบบจะถ่ายโอนข้อมูลส่วนบุคคลและ ประกาศนียบัตรที่เคยได้รับไปยังระบบใหม่ให้ รายละเอียดขั้นตอนการดำเนินการปรากฏตาม Infographic "การสมัครสมาชิกและการ Log in เข้าสู่ระบบ : สำหรับรายวิชาทั่วไป"

กรณีที่ ๒ : ผู้ใช้งานใหม่ รวมทั้งผู้เป็นสมาชิกระบบการเรียนรู้ OCSC Learning Space เดิม (learn.ocsc.go.th) ซึ่งไม่เคยเป็นสมาชิกของระบบ HRD e-Learning ขอให้สมัครเป็นสมาชิกของ ระบบไหม่ โดยเมื่อเข้าสู่หน้าเว็บไซต์ learningportal.ocsc.go.th คลิกเมนู "เข้าสู่ระบบ" กด "สมัครสมาชิก" และกรอกข้อมูลส่วนบุคคล หลังจากนั้น Log in เข้าสู่ระบบใหม่ โดยกรอกเลขบัตรประจำตัวประชาชน ทั้งนี้ ระบบจะถ่ายโอนข้อมูลประกาศนียบัตรที่ได้รับจากระบบ OCSC Learning Space เดิม (learn.ocsc.go.th) ไปยังระบบใหม่ให้ รายละเอียดขั้นตอนการดำเนินการปรากฏตาม Infographic "การส**มัครสมาชิกและ** การ Log in เข้าสู่ระบบ : สำหรับรายวิชาทั่วไป"

กรณีที่ ๓ : ข้าราชการบรรจุใหม่ที่อยู่ระหว่างทดลองปฏิบัติหน้าที่ราชการ ที่ยังมิได้ลงทะเบียนอบรม "หลักสูตรฝึกอบรมข้าราชการบรรจุไหม่" ขอให้ศึกษาการเข้าอบรมได้ตาม Infographic "การสมัครสมาชิก และการ Log in เข้าสู่ระบบ : สำหรับหลักสูตรฝึกอบรมข้าราชการบรรจุใหม่ (001M)"

กรณีที่ ๔ : ผู้ใช้งานซึ่งอยู่ระหว่างการอบรมหลักสูตร/รายวิชาในระบบเดิม (ทั้ง HRD e-Learning และ OCSC Leaming Space เดิม) ขอให้อบรมในระบบเดิมจนจบหลักสูตร/รายวิชาก่อน จากนั้นจึงเข้าอบรม ในระบบใหม่ ตามขั้นตอนที่ปรากฏใน Infographic "การสมัครสมาชิกและการ Log in เข้าสู่ระบบ : สำหรับ รายวิชาทั่วไป" โดยระบบจะถ่ายโอนข้อมูลประกาศนียบัตรที่ได้รับจากระบบเดิมไปยังระบบไหม่ให้

#### \*\*\*\*\*\*\*\*\*\*\*\*\*\*\*\*\*\*\*\*\*\*\*\*

ท่านสามารถเข้าศึกษา Infographic "การสมัครสมาชิกและการ Log in เข้าสู่ระบบ" โดยสแกน QR Code นี้

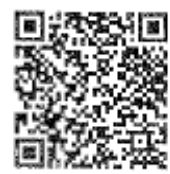

หลักสุทรศิกอบรมข้าราชการ บรรจุไหม่ (001M)

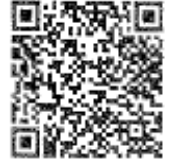

รายวิชาหั้วไป

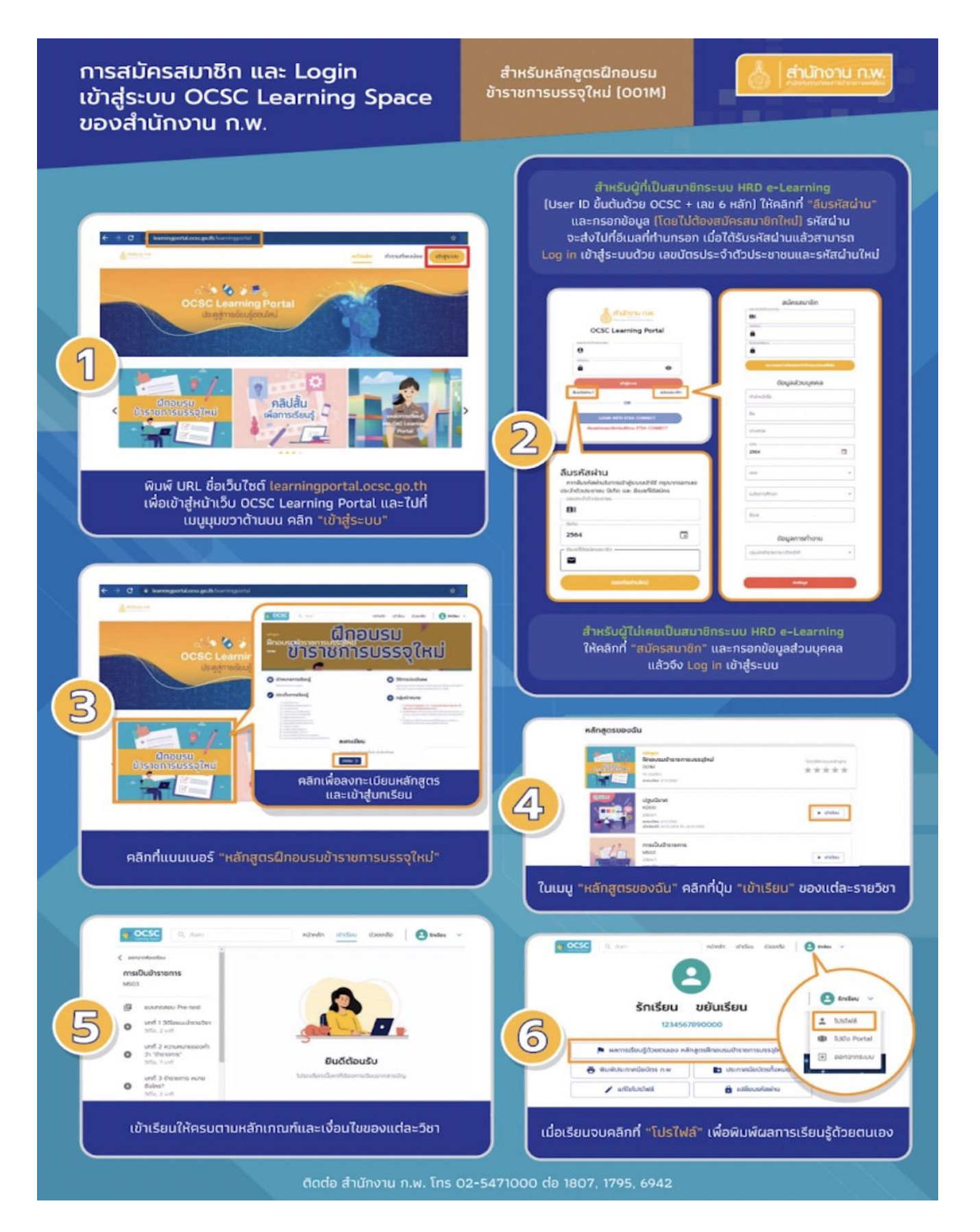

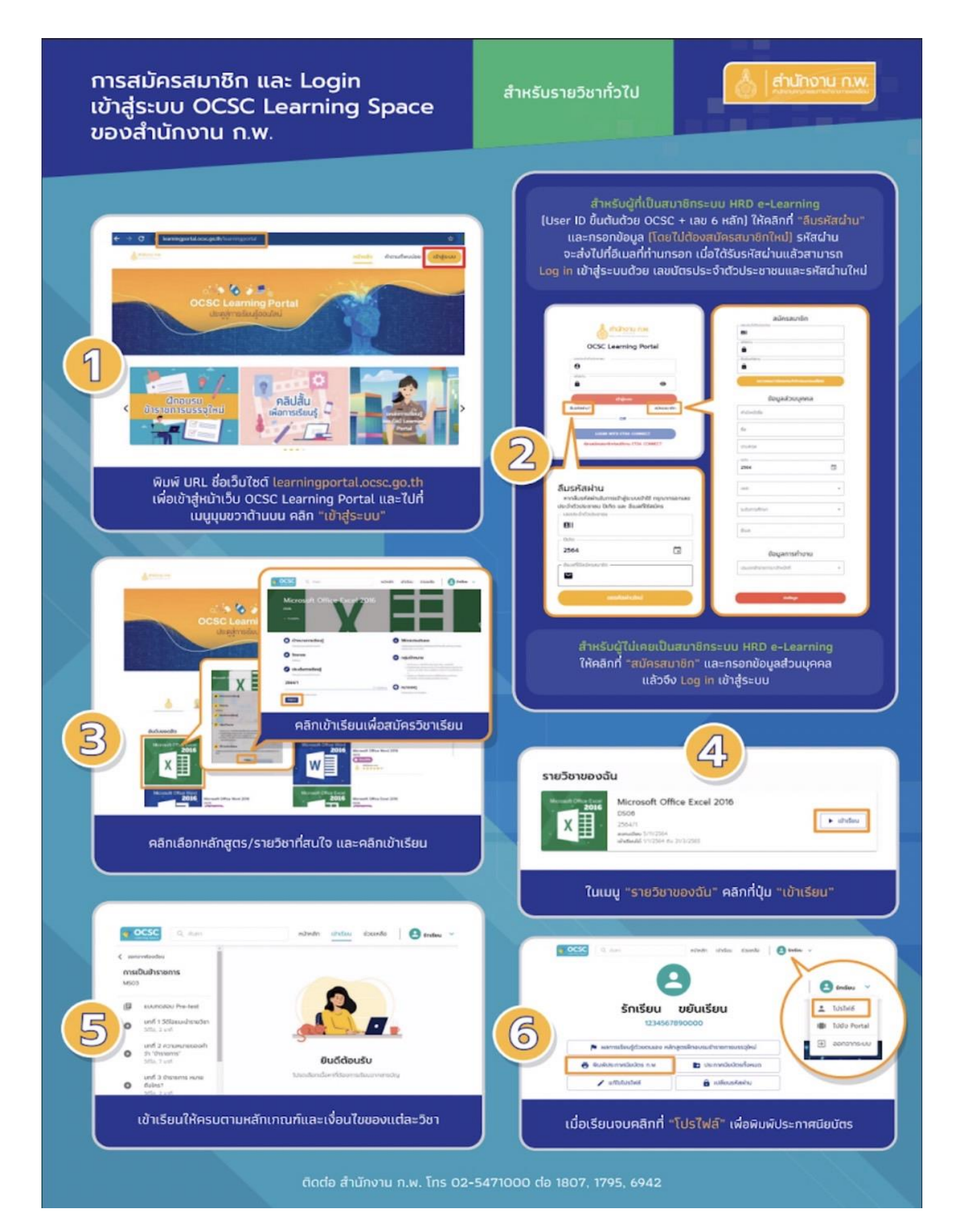

**การรายงานผลการเรียนรู้ด้วยตนเอง**

๑. เมื่อผู้เรียนได้ดำเนินการทำแบบทดสอบหลังเรียน (Post Test) ผ่านทุกหลักสูตรวิชาแล้ว ให้ผู้เรียนจัดพิมพ์ "รายงานผลคะแนนการฝึกอบรม"

 คลิกที่ **"โปรไฟล์" หัวข้อ พิมพ์ประกาศนียบัตร ก.พ.** เพื่อพิมพ์ผลการเรียนรู้ด้วย ้ ตนเอง (ตามตัวอย่างหน้าจอด้านล่าง) และลงลายมือชื่อตนเอง และเจ้าหน้าที่ผู้ที่ได้รับมอบหมายให้กำกับ ควบคุมดูแลข้าราชการบบรรจุใหม่ลงลายมือชื่อกำกับ

๒. ส่งใบ "รายงานผลคะแนนการฝึกอบรม" มาพร้อมกับแบบประเมินผลการทดลองการปฏิบัติราชการ และสำเนา ประกาศนียบัตรการผ่านการฝึกอบรมหลักสูตร "การเป็นข้าราชการที่ดี" มายังกลุ่มสรรหาและบรรจุแต่งตั้ง

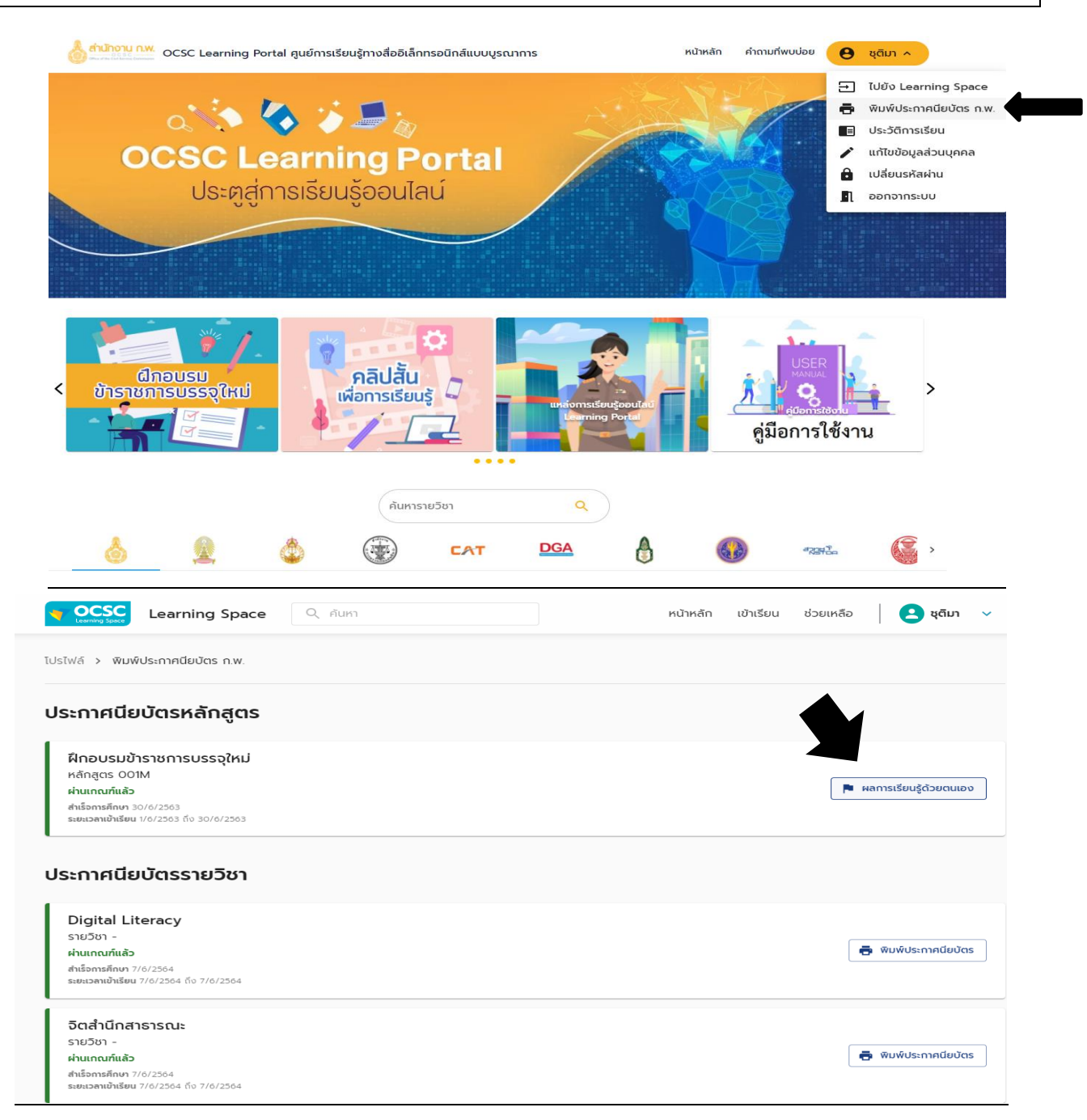

### **หากมีข้อสงสัย**

**ระบบ e-Learning** ติดต่อ ส านักงาน ก.พ. ได้ที่ 0 2547 1795 , 0 2547 1807 E-mail : learningspace@ocsc.go.th

**คู่มือการปฏิบัติส าหรับข้าราชการบรรจุใหม่ e-Learning (การพัฒนาข้าราชการผ่านระบบอิเล็กทรอนิกส์)** กลุ่มพัฒนาบุคลากร กองการเจ้าหน้าที่ กรมปศุสัตว์ โทร.0 2653 4444 ต่อ 2151 หรือ 2153

-----------------------------------------------------------------------------------------------------------------------------------------